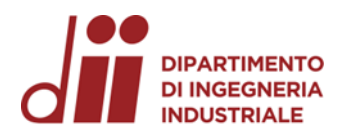

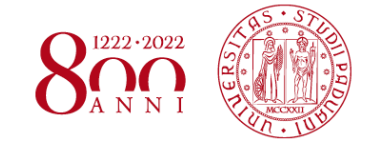

Università degli Studi di Padova – Dipartimento di Ingegneria Industriale

Corso di Laurea in Ingegneria Meccanica

## *Relazione per la prova finale «Analisi numerica del processo di stampaggio di lamiere metalliche»*

Tutor universitario: Prof. Andrea Ghiotti

Laureando*: Davide Schiavon*

Padova 15/09/2022

*Corso di Laurea in Ingegneria Meccanica*

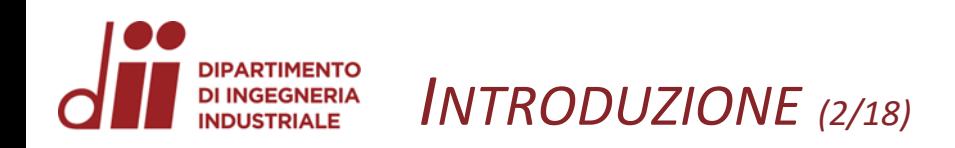

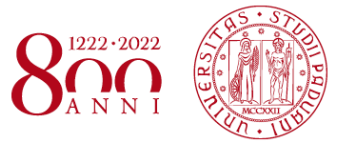

Questa relazione finale è stata sviluppata in collaborazione con l'azienda La.me.s s.r.l., specializzata nella progettazione e realizzazione di stampi.

### Contenuti:

- Problematica analizzata;
- Materiale e stampi;
- Risultati simulazione in azienda;
- Software utilizzato e analisi numerica;
- Risultati;
- 

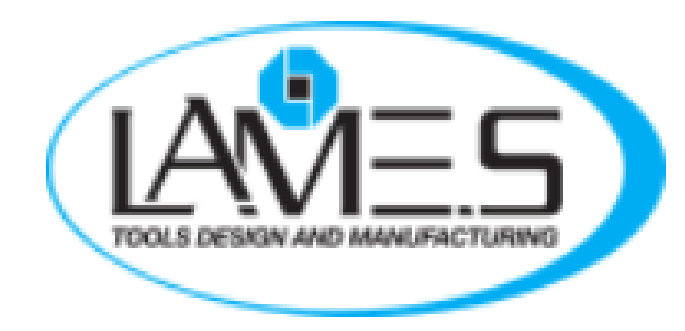

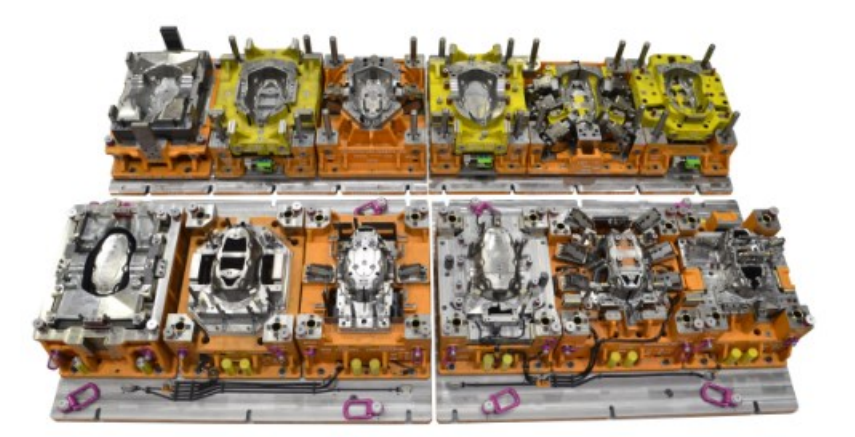

• Conclusioni. Esempio di Stampo transfer

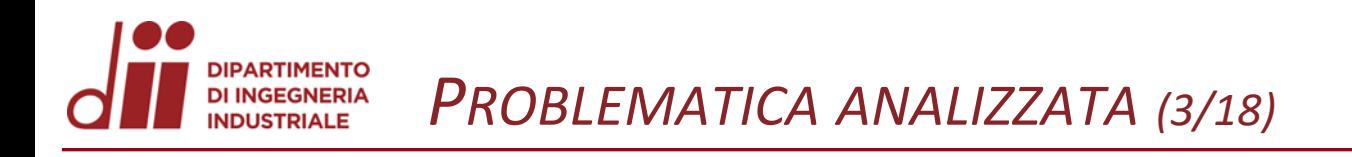

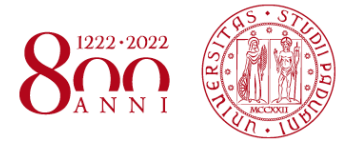

Discrepanza di risultati tra simulazione con *Autoform* (software utilizzato in azienda) e realizzazione del pezzo in lamiera metallica.

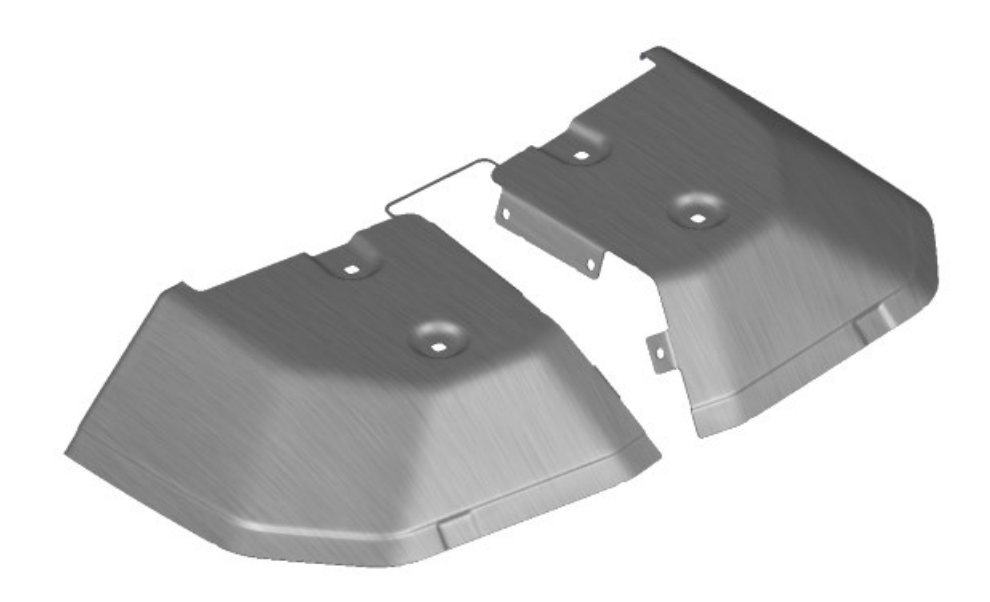

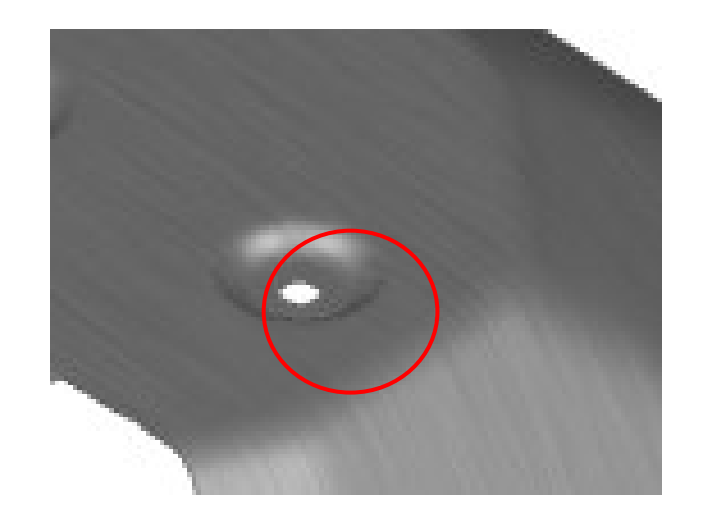

Pezzo finale **Natives and Tanacceuse and Tanacceuse and Tanacceuse And Tanacceuse And Tanacceuse And Tanacceuse A** 

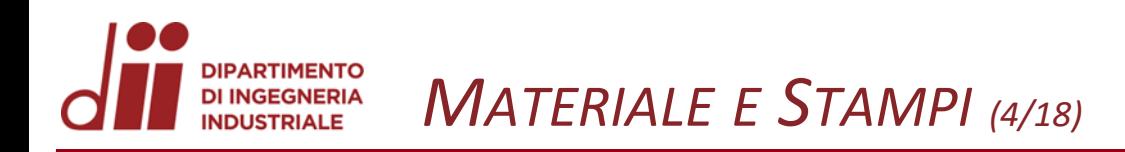

Lo spessore della lamiera è di 1,5 mm.

L'acciaio della lamiera utilizzato per la realizzazione del pezzo è un *low strength steel* , un accio basso legato a alta resistenza (HSLA).

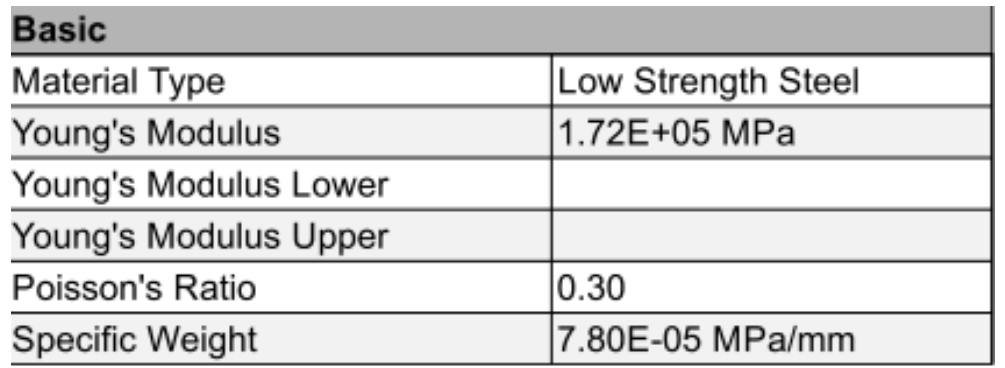

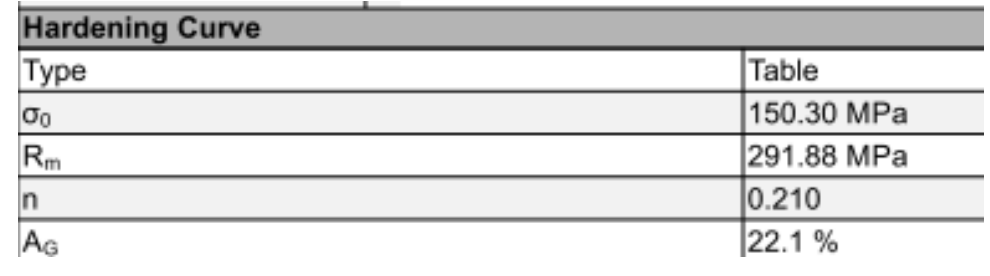

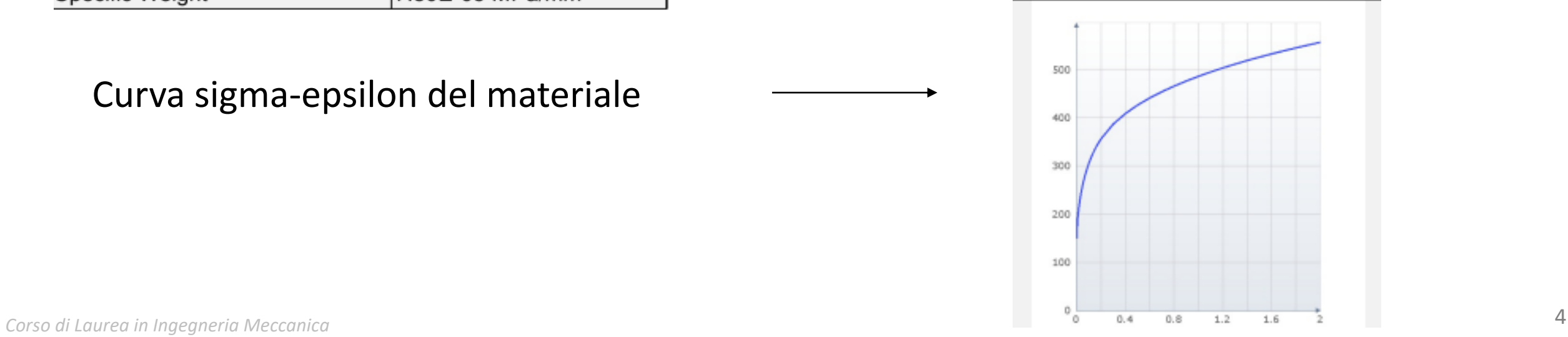

Curva sigma-epsilon del materiale

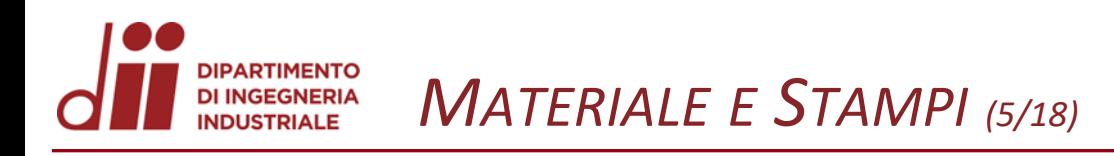

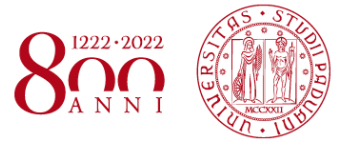

Le geometrie fanno parte di uno stampo *transfer*, azionato da una pressa.

Nell'immagine sono presenti:

- Matrice (componente grigio);
- Premi-lamiera (componente verde);
- Punzone (componente rosso).

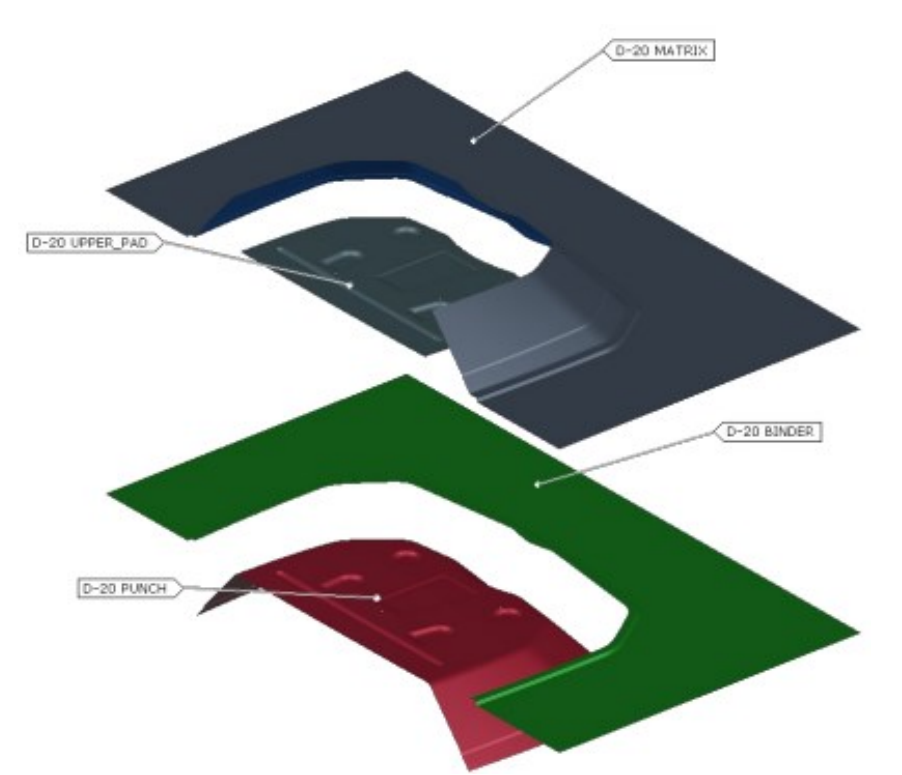

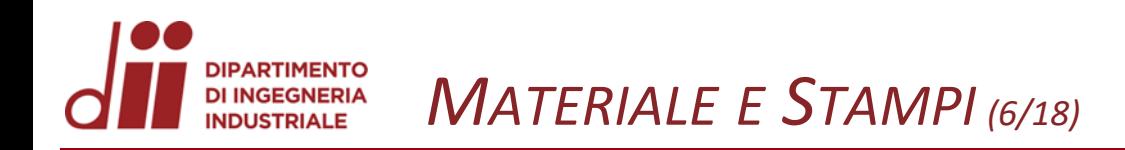

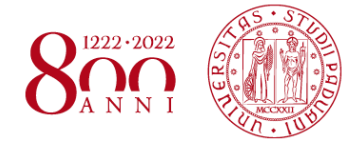

### Dati iniziali formatura in La.me.s:

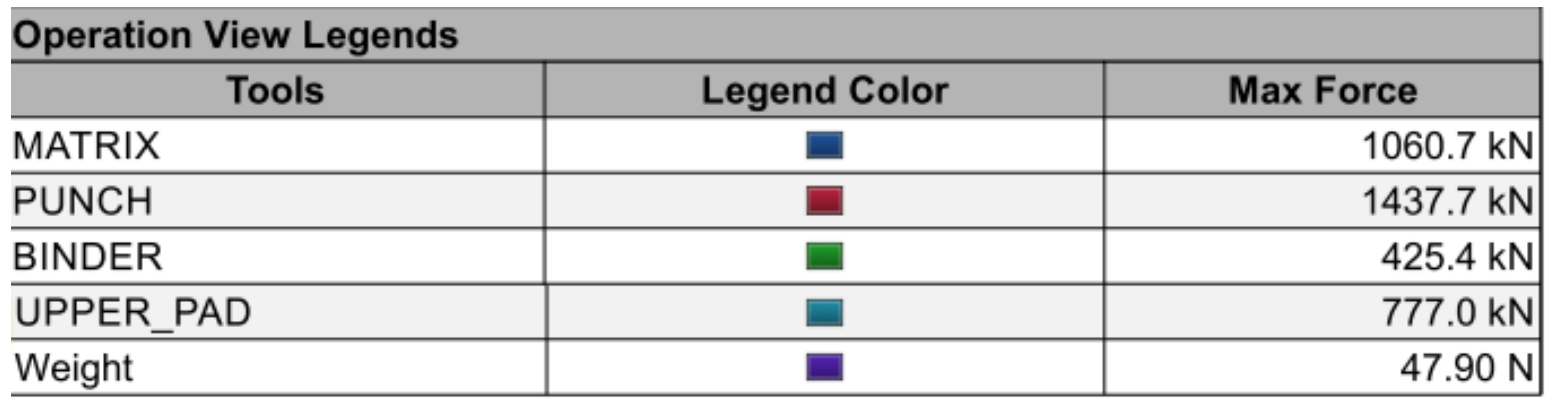

#### Forze componenti a fine corsa

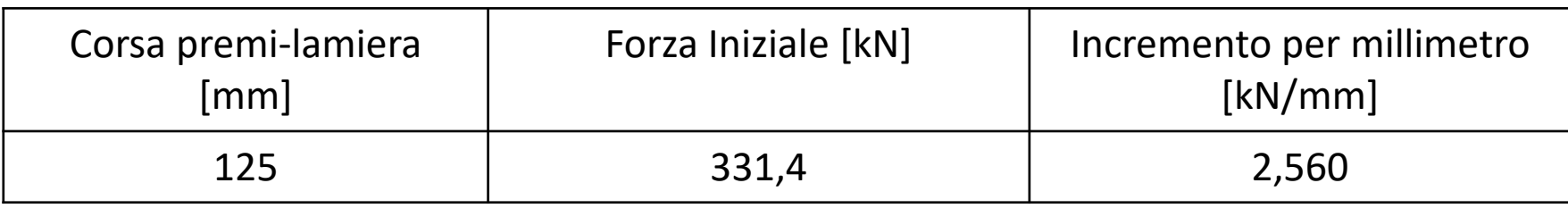

Forza e incremento durante la corsa del premi-lamiera

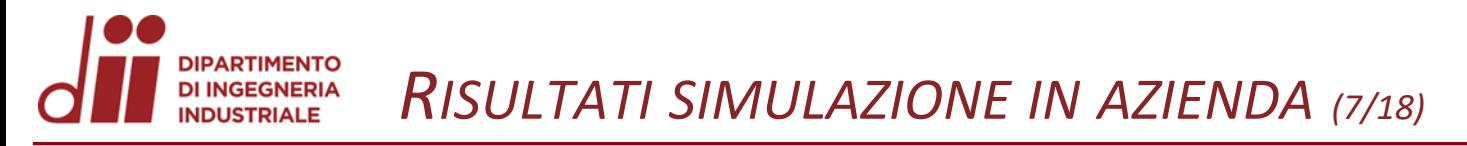

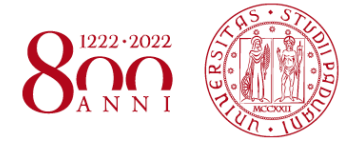

Qui di seguito riportati i risultati dopo la simulazione in azienda:

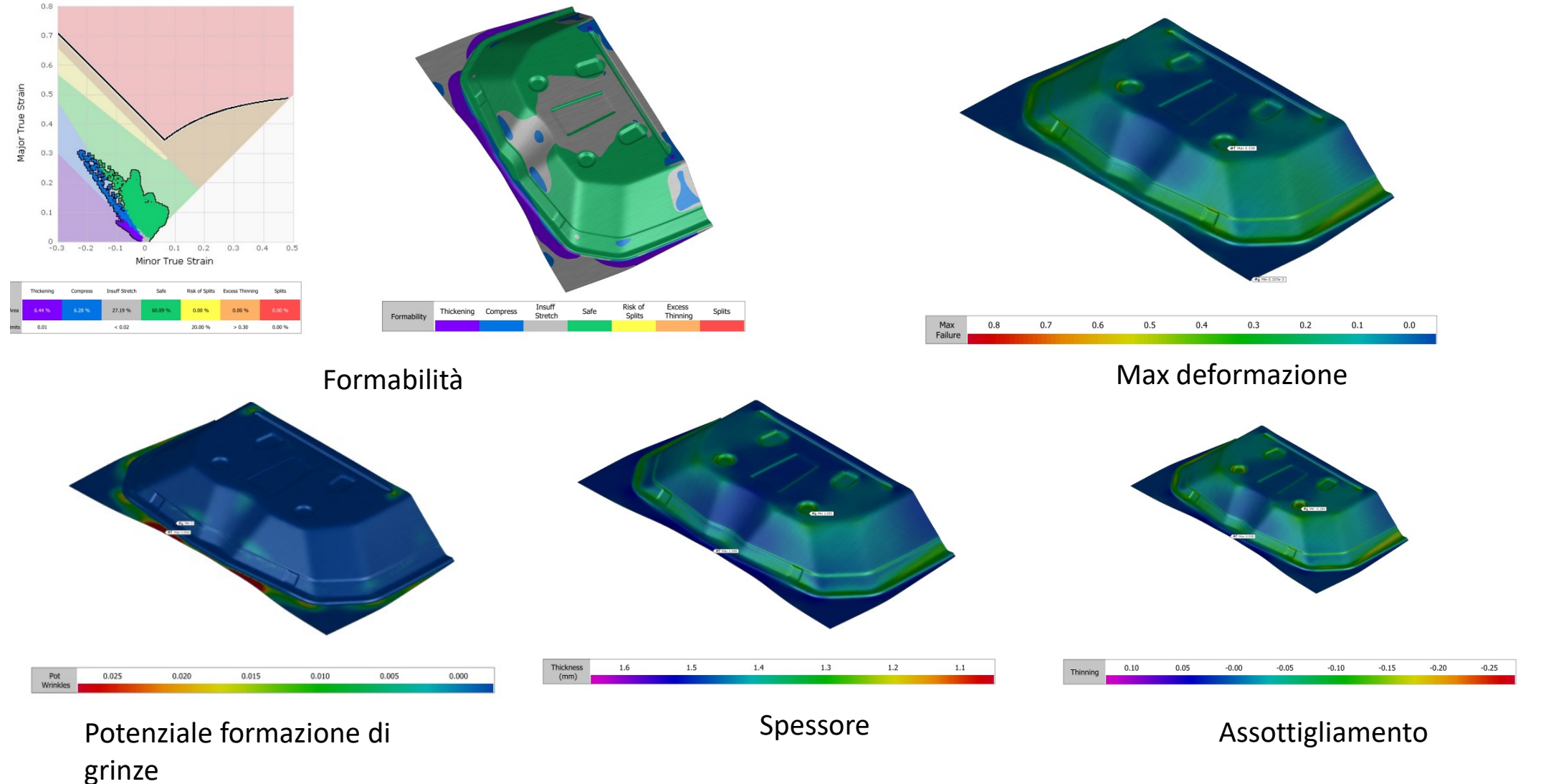

*Corso di Laurea in Ingegneria Meccanica* 7

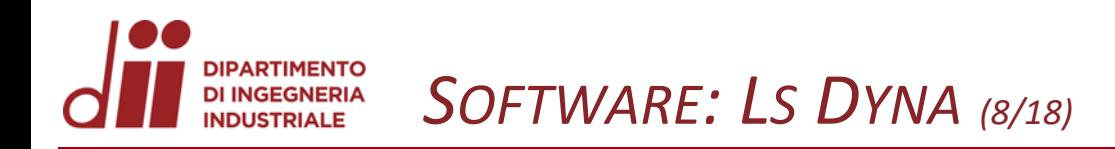

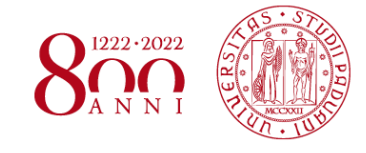

Qui sotto vengono riportate le principali caratteristiche e impostazioni del sw:

- ➢ Per eseguire la simulazione si è utilizzato *Ls Dyna*, un software ad elementi finiti;
- ➢ Le geometrie sono elementi shell, con *mesh* che variano da una pezzatura di 8 mm per le parti piani a una pezzatura di 0,2 mm per raggi di raccordo, rientranze e sporgenze;
- ➢ Dopo aver impostato i principali parametri e dati, è stata avviata la simulazione tramite il *Lauch Manager* di *Ls Dyna*

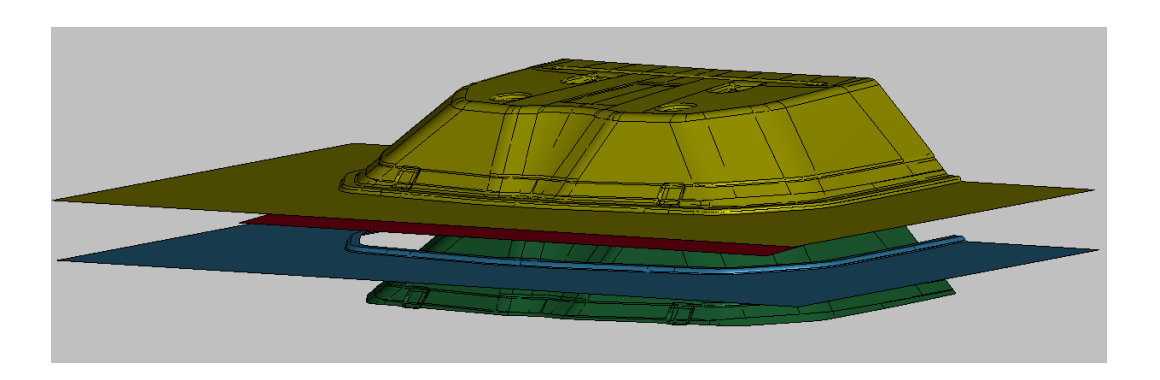

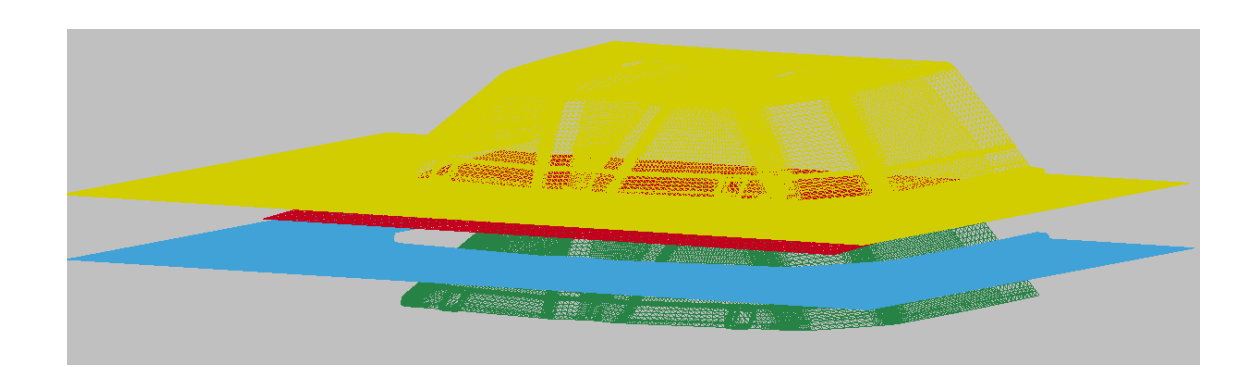

#### Assieme delle Geometrie Geometrie Geometrie (Geometrie «meshate»

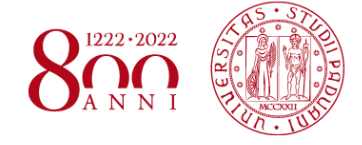

I principali parametri e *cards* impostati per la simulazione sono i seguenti:

- ➢ Materiale: *rigid* per gli stampi e *piecewise linear plasticity* per la lamiera;
- ➢ Curve del moto per la matrice e per il premi-lamiera;
- $\triangleright$  Curva sigma-epsilon del materiale;
- ➢ Opzioni di contatto (*automatic surface to surface*);
- ➢ Condizioni di movimento (*prescribed motion rigid*) per le parti «rigide»;
- ➢ Altre impostazioni nel database per il salvataggio dei dati (*ascii option*, *d3plot*).

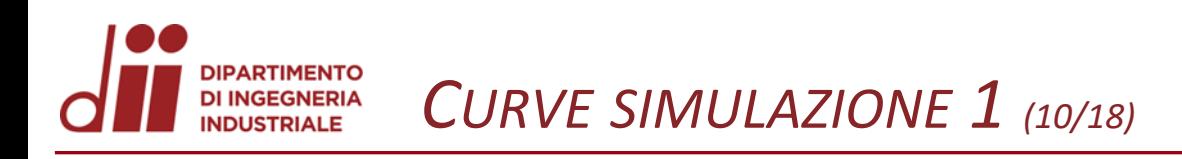

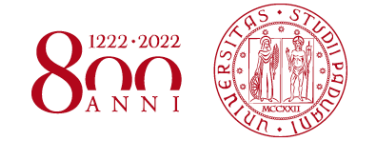

Sono qui riportate le curve del moto delle geometrie e la curva sigma-epsilon del materiale usate in simulazione

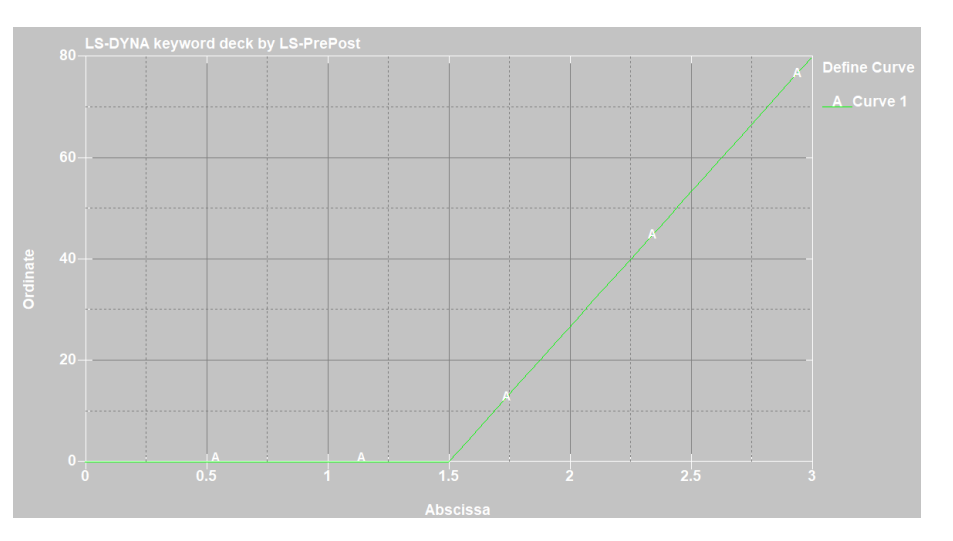

Curva corsa premi-lamiera

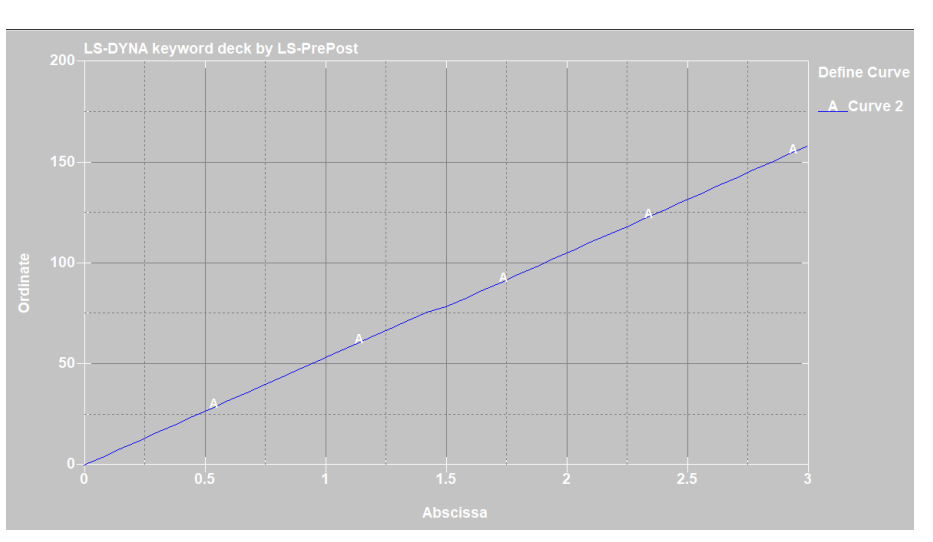

#### Curva corsa matrice

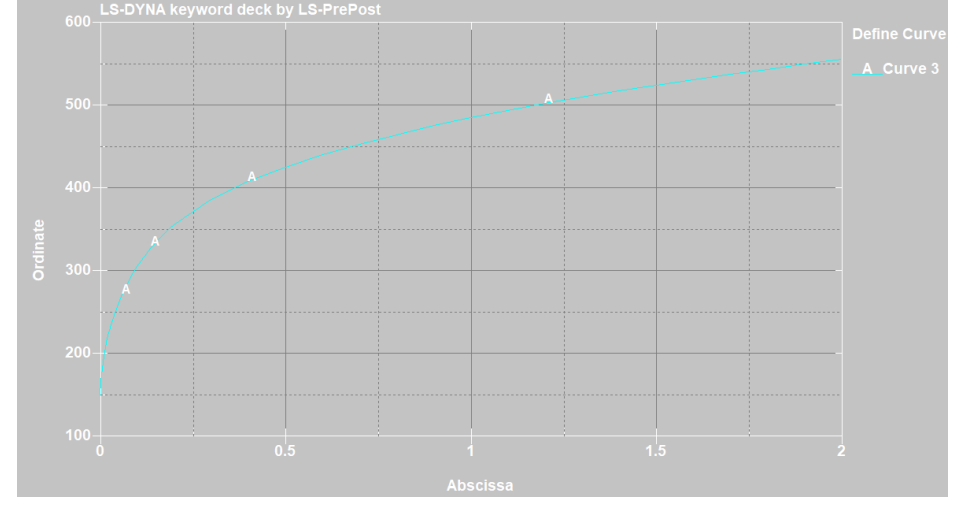

*Corso di Laurea in Ingegneria Meccanica* 10 Curva sperimentale sigma-epsilon materiale

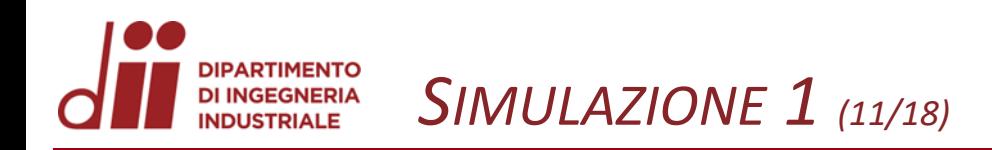

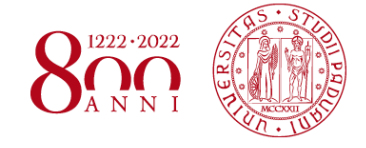

La prima simulazione avviata con una trama della *mesh* triangolare di 8mm ha dato i seguenti risultati:

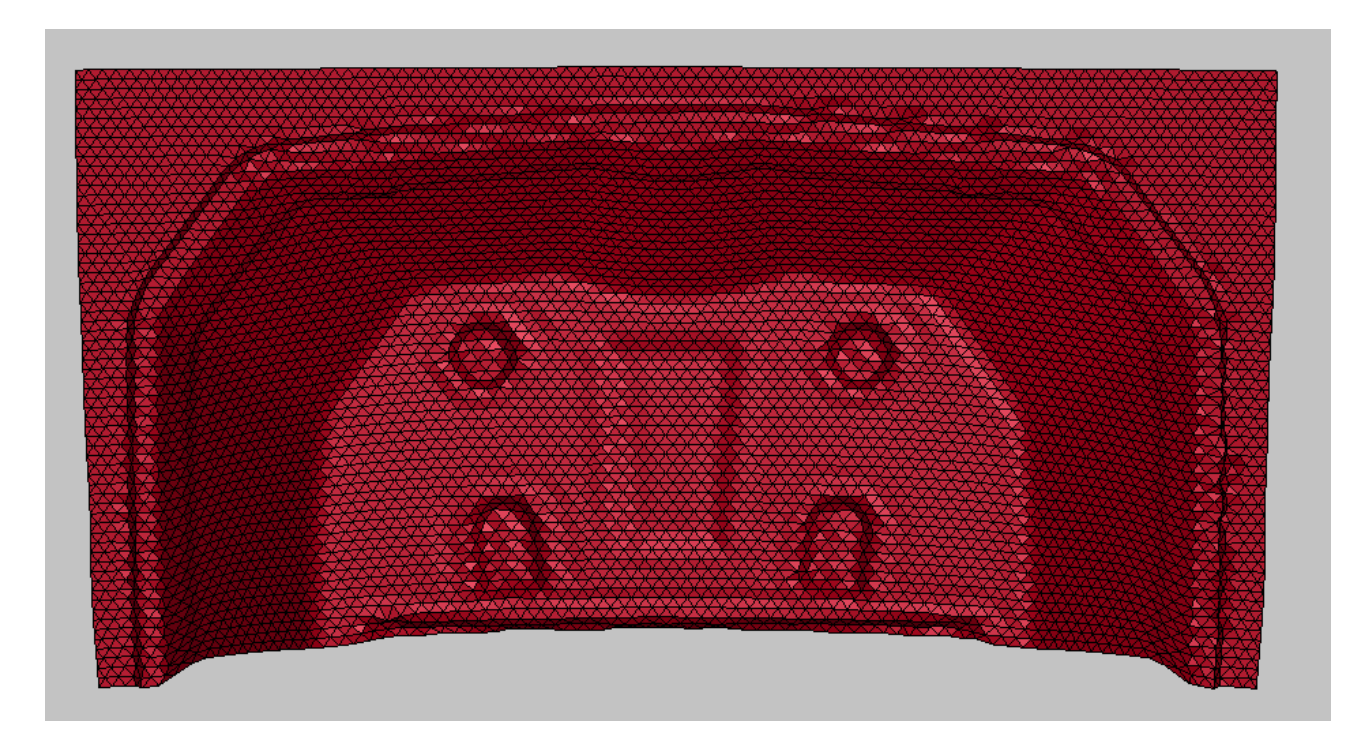

Come si nota, a causa della taglia della mesh, i raggi di raccordo e le parti cave non sono definite al meglio

Nelle slides successive sono riportati nel dettaglio gli esiti della simulazione

## Vengono qui riportati i risultati di maggiore interesse della prima simulazione:

 $-1.383$ <br> $-2.276$ <br> $-3.168$ 

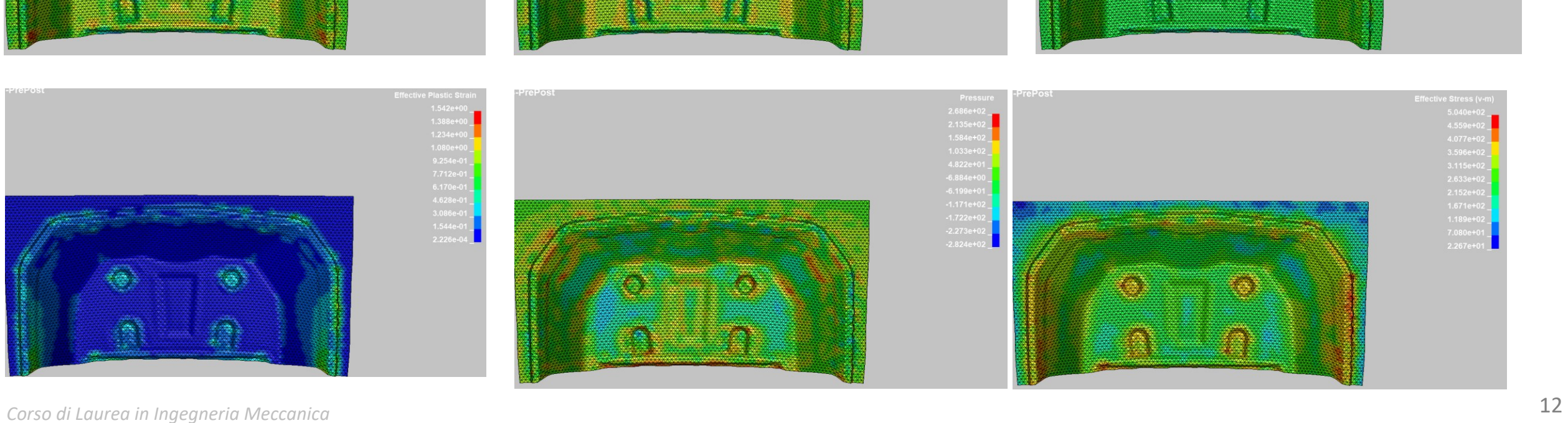

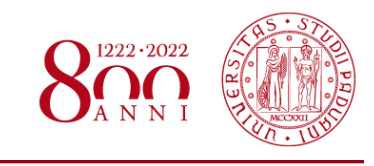

*www.dii.unipd.it*

www.dii.unipd

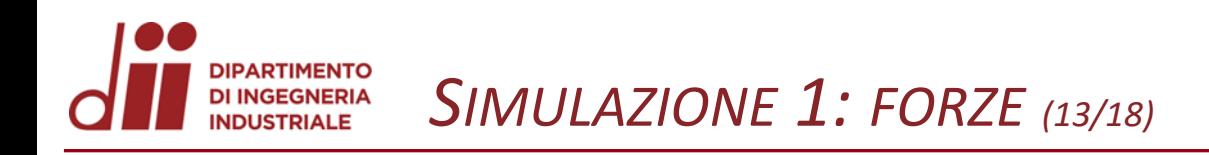

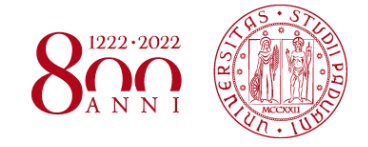

*www.dii.unipd.it*

www.dii.unipd.it

I grafici qui rappresentati indicano lo sviluppo della risultante delle forze nei vari componenti dello stampo durante la prova:

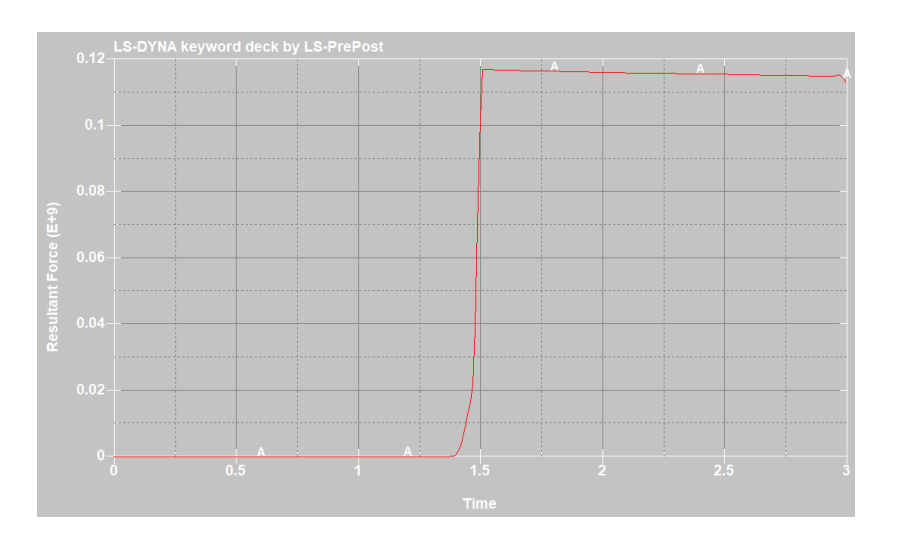

Rcforce premi-lamiera

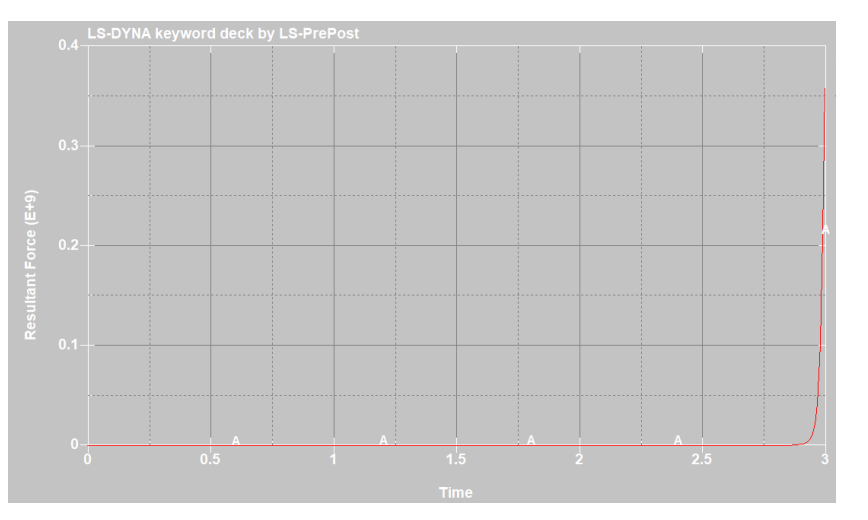

#### Rcforce punzone

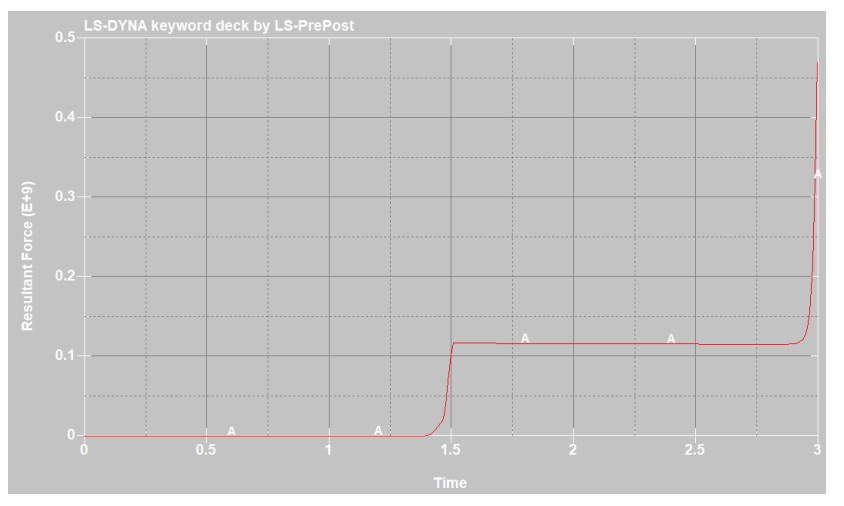

Rcforce matrice

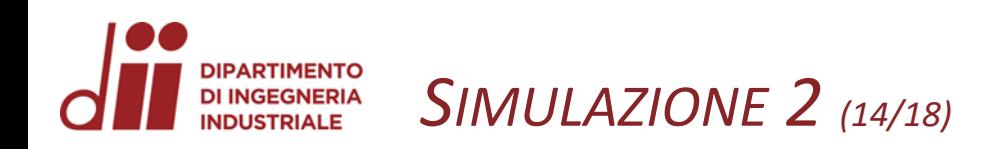

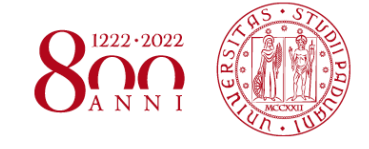

*www.dii.unipd.it*

www.dii.unipd.i

In questa simulazione sono state introdotte delle modifiche rispetto alla precedente:

- Modifica della posizione iniziale del premi-lamiera e della matrice
- Modifica corsa geometrie
- Modifica dimensione *mesh* (quadrata): da 8mm a 3mm

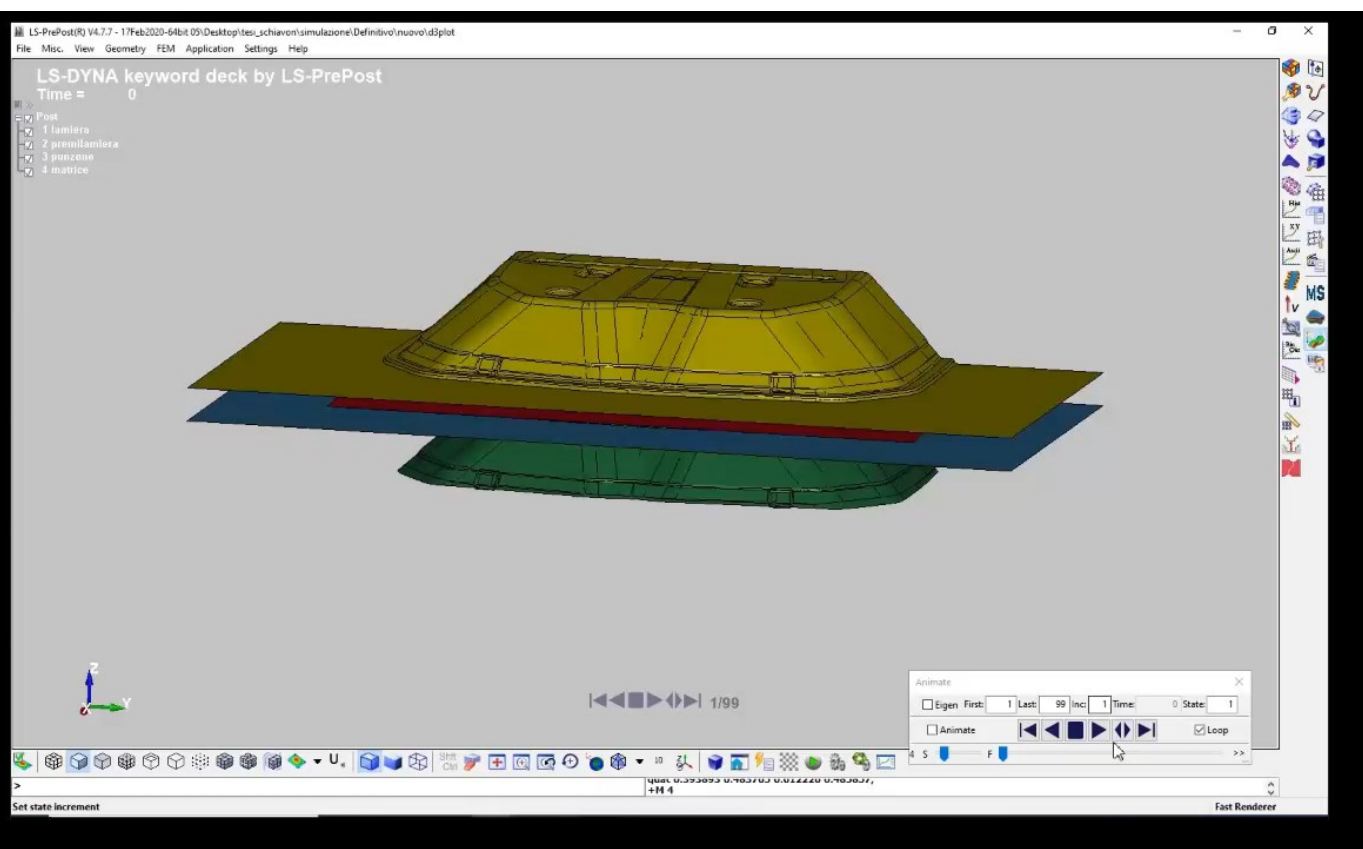

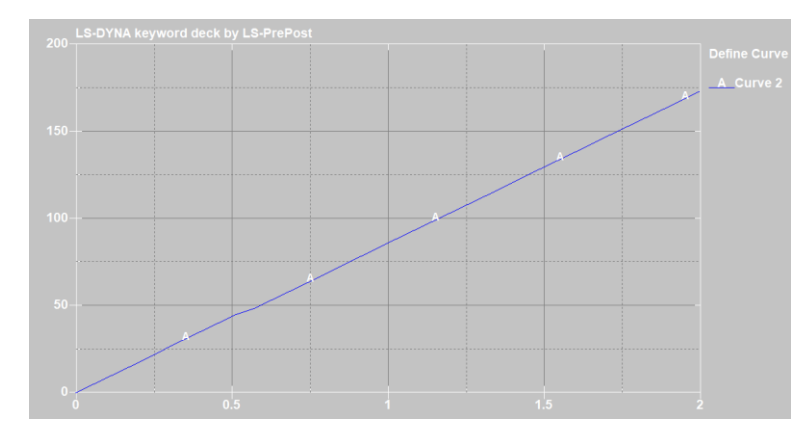

#### Corsa matrice

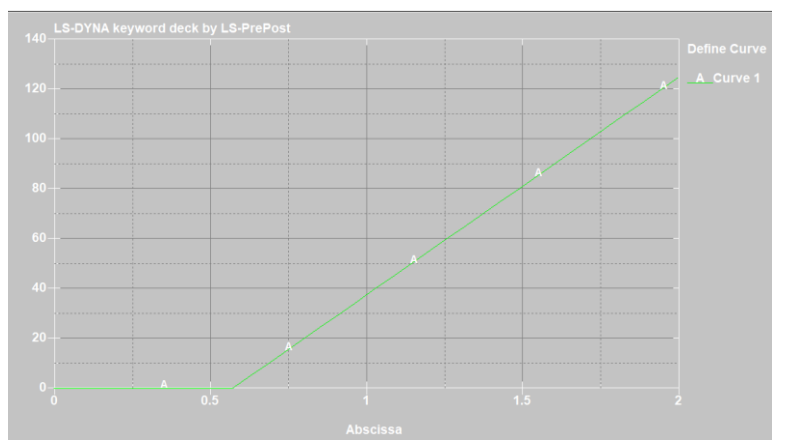

Corsa premi-lamiera

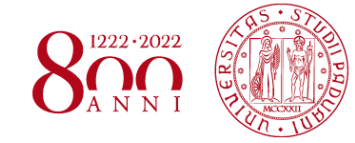

## Sono qui riportati i principali risultati della seconda simulazione:

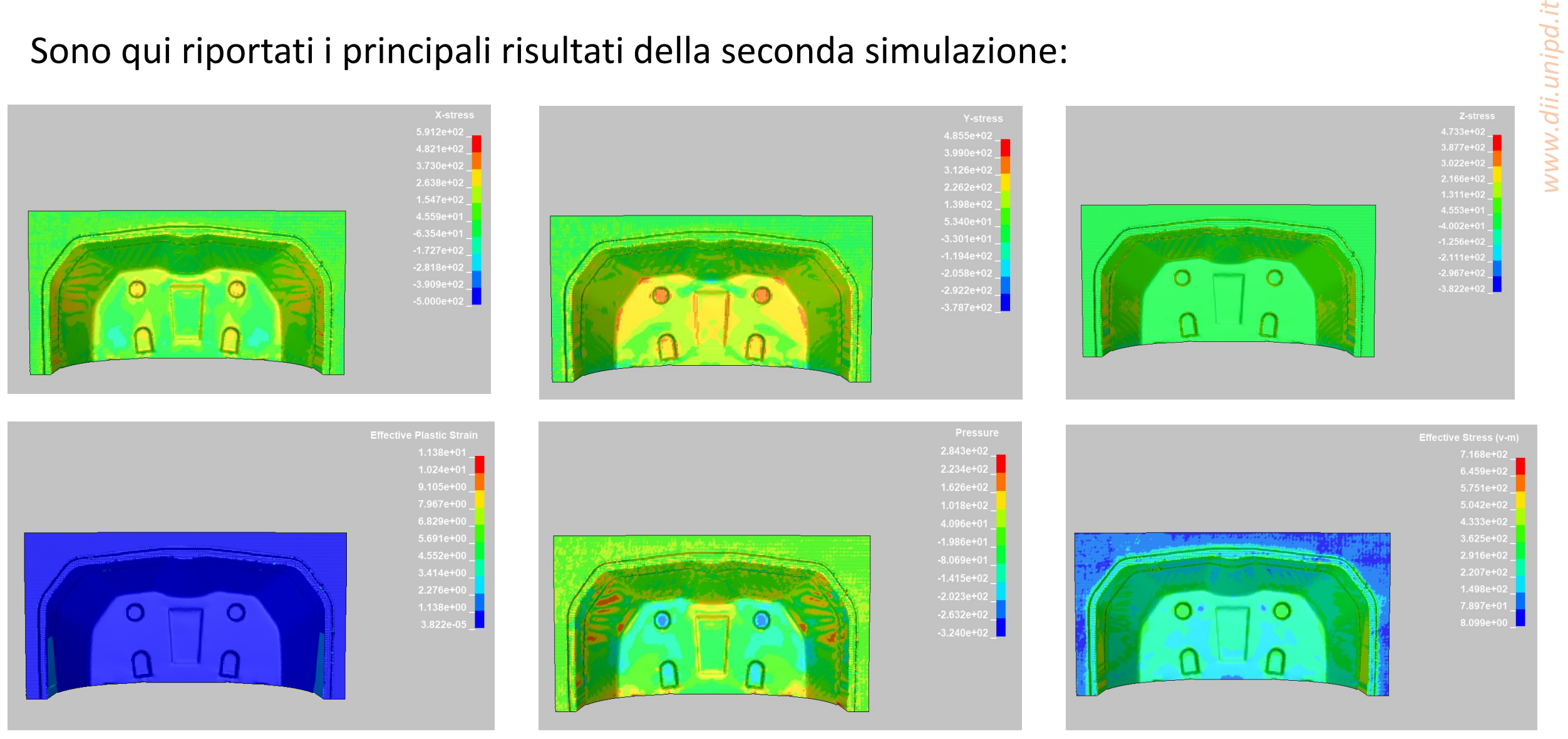

*Corso di Laurea in Ingegneria Meccanica* 15

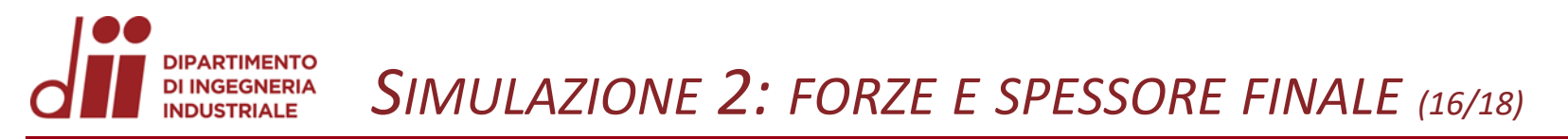

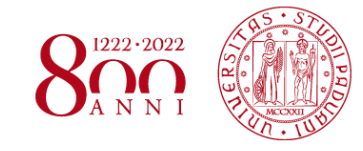

I grafici qui rappresentati indicano lo sviluppo della risultante delle forze nei vari componenti dello stampo durante la prova, inoltre è possibile visualizzare come è variato lo spessore della lamiera in alcuni punti:

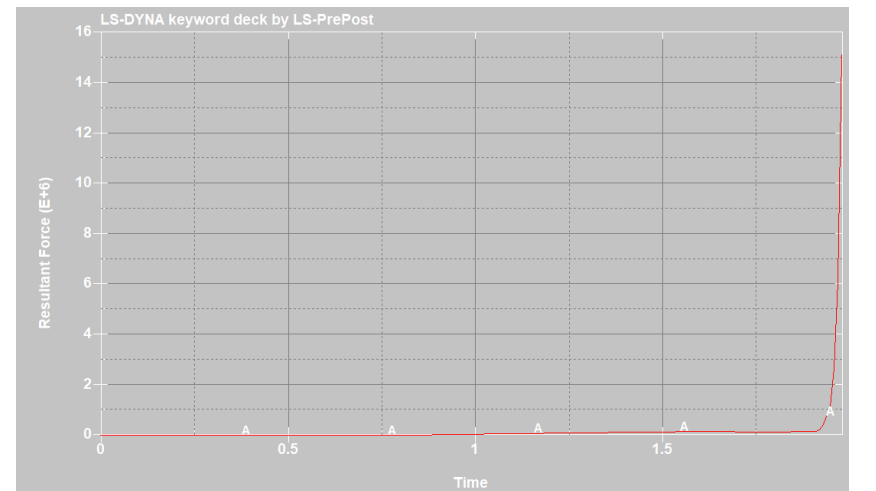

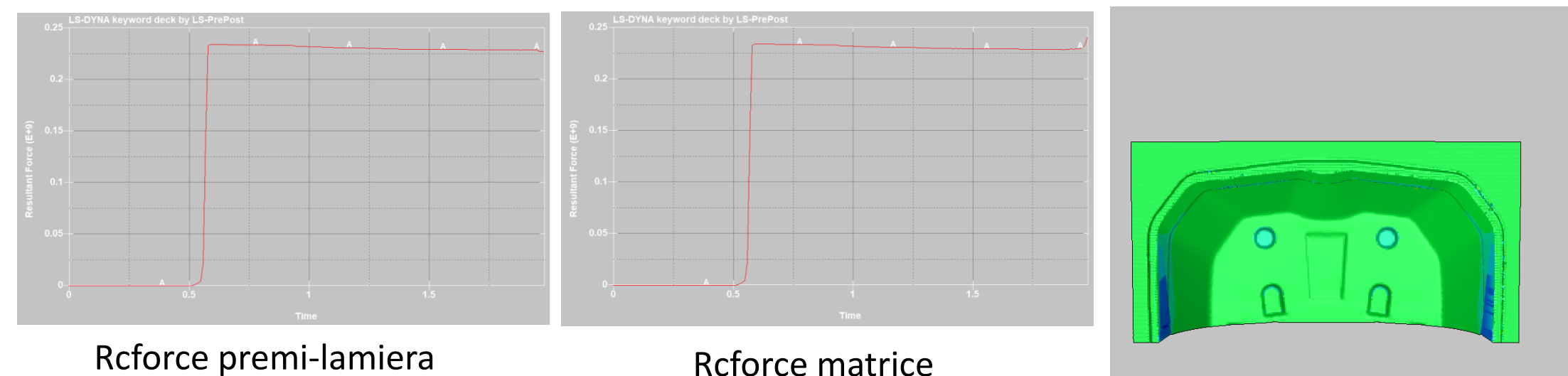

Rcforce punzone

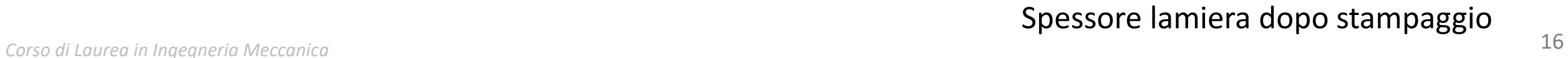

*www.dii.unipd.it*

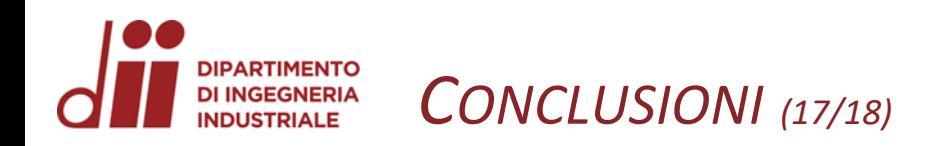

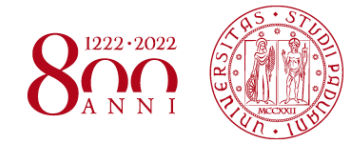

Alla luce dei risultati ottenuti si può constatare che:

- $\triangleright$  Le forze sono aumentate tra prima e seconda prova;
- $\triangleright$  Le zone critiche riscontrate in azienda si sono riproposte in queste simulazione;
- ➢ Strizione della lamiera accentuata ai lati rispetto alla simulazione effettuata in azienda;
- ➢ La Deformazione plastica è di pochi mm.

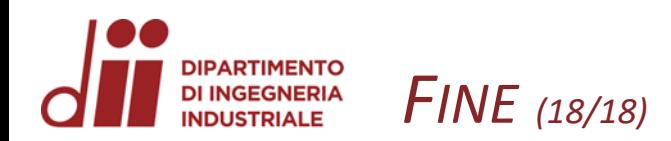

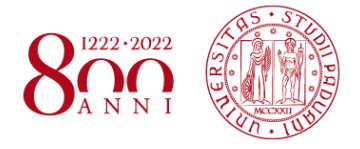

# *Grazie dell'attenzione*